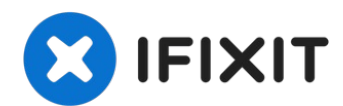

# **Diagnosi e cancellazione di un disco rigido**

Se intendi testare un disco rigido, questa...

Scritto Da: Nick

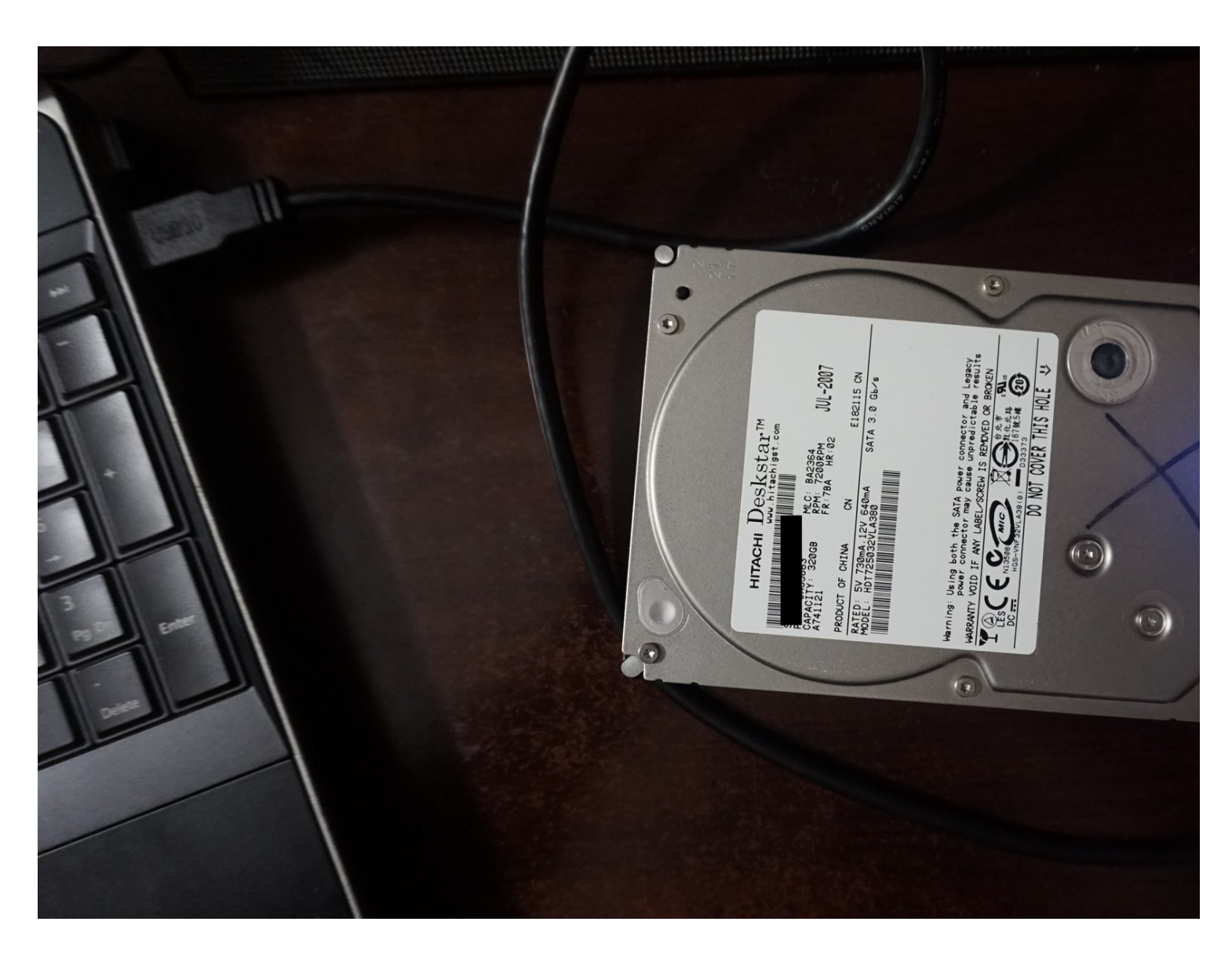

# **INTRODUZIONE**

Se intendi testare un disco rigido, questa guida ti mostrerà come eseguire i test di base per individuare i problemi più comuni. **"Anche se questi test non sono infallibili, la maggior parte dei problemi può essere rilevata.''**

I problemi comuni delle unità includono:

- Ore di utilizzo (usura)
- Settori riallocati
- Settori in attesa di riallocazione
- Problemi nascosti

# **Perché i dischi rigidi usati dovrebbero essere controllati?**

*La maggior parte dei guasti è improvvisa e senza preavviso.* Se questi problemi vengono rilevati tempestivamente, l'unità può essere sostituita prima che si guasti. SMART svolge un ruolo importante in questo senso, poiché i dati ricavati possono essere utilizzati per questo scopo.

*Nota: alcune unità disco hanno problemi noti (es. Seagate 7.01/7200.11), mentre altre si guastano a causa di standard qualitativi inferiori (es. WD Blue/Green).*

# **Note sulla guida**

- *Sebbene Parted Magic possa essere ridistribuito legalmente secondo la GPL, non includerò il link al download di questi file.*
- *Questi test non sono accurati al 100%. Alcuni problemi possono (e capita) sfuggire a questi test.*

# **Una parola sulla rimappatura delle unità**

- *Sebbene [WD,](https://support.wdc.com/downloads.aspx?p=2) [HGST](https://www.hgst.com/support/hard-drive-support/downloads) e [Seagate](https://www.seagate.com/support/downloads/seatools/) offrano strumenti di diagnostica, non funzionano su unità con problemi gravi o un eccesso di settori danneggiati.*
- *Prima di tentare una rimappatura dei settori, esegui un backup dei dati.*
- *NON RIPARARE le unità con errori SMART.*

# **STRUMENTI:**

### External M.2 SSD NVMe [Enclosure](https://www.ifixit.com/products/external-m-2-ssd-nvme-enclosure) (1) [Universal](https://www.ifixit.com/products/universal-drive-adapter) Drive Adapter (1)

*UASP USB 3.0 version linked in Step 1. iFixit version IDE compatible, linked one is SATA only.*

### M.2 SSD enclosure [\(NVMe/SATA\)](https://www.amazon.com/gp/product/B08RVC6F9Y/) (1)

*Compatible with M.2 NVMe and SATA SSDs*

#### [Parted](https://partedmagic.com/) Magic (1)

*If your drive failed, this can be used for erasure.*

#### [Ubuntu](http://www.ubuntu.com/) ISO image (1)

*ATA Secure Erase unsupported out of the box.*

#### USB [Flash](file:///Articolo/Usb_Flash_Drive) Drive (1)

*Used to boot Parted Magic or Ubuntu.*

## COMPONENTI:

Hard [Drive](file:///Articolo/Hard_Drive) (1)

# **Passo 1 — Montaggio del disco rigido per il test**

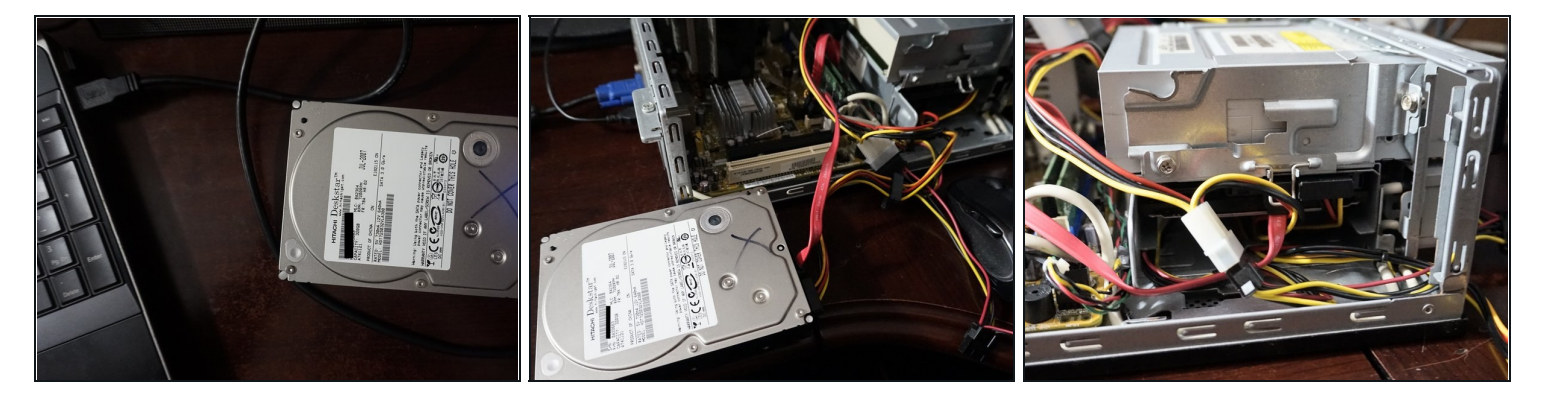

- Se l'HDD/SSD non è installato in un PC, è possibile utilizzare un adattatore per unità USB (SATA). *Per le unità SSD NVMe e NGFF M.2 è necessario un [alloggiamento](https://www.amazon.com/UNITEK-Converter-Adapter-Cable-Drive/dp/B00GLL41MA/?tag=ifixitam-20) specifico.*
- Se il disco rigido non è installato e non disponi di un adattatore USB, è possibile collegarlo a una scheda madre.

### **Passo 2 — (Ubuntu) Controlla POH/POC**

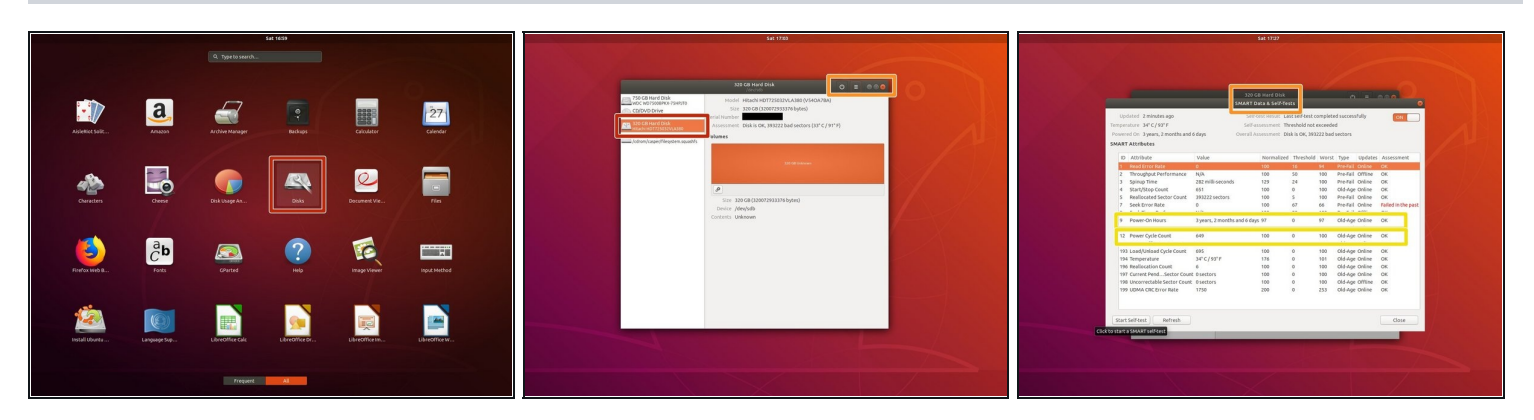

# *Anche se un numero elevato di ore non è indice di guasto, è più probabile che queste unità si guastino.*

- In Ubuntu, se non fosse possibile leggere l'output da Dischi, è possibile utilizzare GSmartControl.
- Avvia il sistema in una sessione live di Ubuntu. Individua l'applicazione **Dischi** e seleziona il  $\bullet$ disco rigido da testare.
- Dal menu a tendina, seleziona **Dati e test SMART**. In questo modo verranno visualizzati i dati SMART.
- Individua i seguenti attributi SMART: *Ore di accensione e Conteggio cicli alimentazione.*

### **Passo 3 — (Ubuntu) Controlla i settori riallocati ed eseugui test sull'unità**

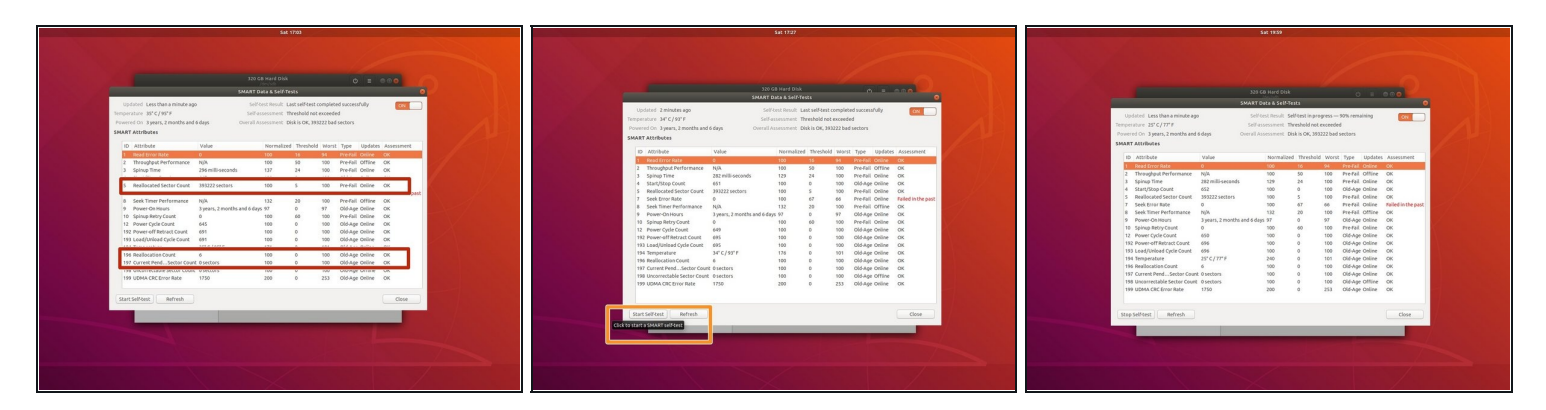

*Se la voce Conteggio Settori Ricollocati è evidenziata e il numero è elevato, sostituisci l'unità. Usa il test SMART esteso per una maggiore precisione. La capacità si ridurrà e spesso queste unità si guastano senza preavviso!*

- Individua i seguenti attributi SMART: *Conteggio Settori Ricollocati; Conteggio settori*  $\bullet$ *attualmente in sospeso.*
- Per eseguire un autotest SMART esteso, fai clic con il pulsante sinistro del mouse su *Avvia*  $\bullet$ *test automatico*. Seleziona *Esteso* dal menu a tendina.

### **Passo 4 — (Parted Magic) Controlla POH/POC**

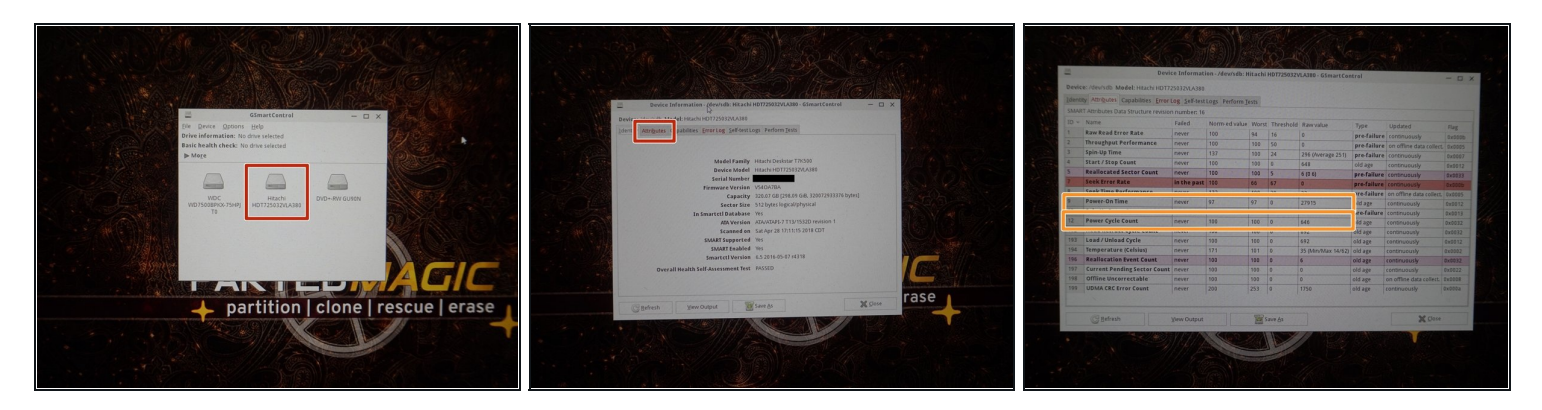

*Anche se un numero elevato di ore non è indice di guasto, è più probabile che queste unità si guastino.*

- Seleziona *Dischi* dal desktop per aprire GSmartControl.
- Seleziona il disco rigido da testare. Fai clic su *Attributi* per leggere i dati SMART.
- Individua i seguenti attributi: *Tempo di accensione e Numero cicli alimentazione*.

### **Passo 5 — (Parted Magic) Controlla i settori riallocati e testa l'unità**

![](_page_6_Picture_1.jpeg)

*Se la voce Reallocated Sector Count è evidenziata e il numero è elevato, sostituisci l'unità. Usa il test SMART esteso per una maggiore precisione. La capacità si ridurrà e spesso queste unità si guastano senza preavviso!*

- Nella scheda *Attributes*, individua i seguenti attributi SMART: *Reallocated Sector Count; Reallocation Event Count; Current Pending Sector Count.*
- $\bullet$ Per testare l'unità, seleziona la scheda *Perform tests*. Fai clic su *Test type*: e seleziona *Extended Self-Test*.

![](_page_6_Picture_5.jpeg)

### **Passo 6 — (Parted Magic) Controlla il registro degli errori**

*Utilizza il registro degli errori e i dati SMART per diagnosticare i problemi dell'unità.*

- Controlla il registro degli errori dell'unità. Fai clic sulla scheda *Error log* ed esamina i registri.
- Nel registro degli errori, esamina gli errori disponibili. Se ne sono stati riscontrati, leggi il resoconto.

### **Passo 7 — (Parted Magic) Cancellazione dischi rigidi**

![](_page_7_Picture_1.jpeg)

- *Se possibile, evita di cancellare i settori delle unità SSD. Questa operazione riduce la durata dell'unità e può essere deleteria sulle vecchie unità da 75 TBW.*
- *Le opzioni di cancellazione sono limitate alle opzioni del Security Set supportate dall'unità.*
- Le unità senza l'ATA Secure Erase dovranno essere cancellate con software esterno. Seleziona *External* e scegli Nwipe. *Esegui il comando DoD Short (3 cancellazioni + blanking dell'unità).*
- *Se l'unità in tuo possesso è dotata di un'implementazione difettosa dell'ATA Secure Erase, scegli External e cancella l'unità con Nwipe. Le unità SSD devono essere cancellate solo con il comando Secure Erase.*
- *Per le unità SSD NVMe, l'opzione migliore è utilizzare NVMe Secure Erase.*